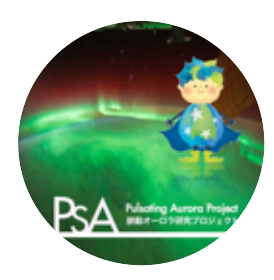

PsA + PWING 100 Hz EMCCD カメラ フルレゾリューションデータ解析のクイックスタートガイド < SPEDAS 上で走らせる場合 >

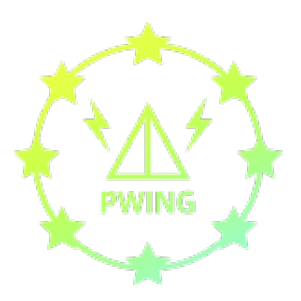

脈動オーロラプロジェクト,PWING,ERG サイエンスセンター

■ カメラ番号について

Cam1 はトロムソ, Cam2 はソダンキラ, Cam6 はケボ, Cam7 はガコナにそれぞれ設置されている 100 Hz サンプリングの EMCCD 全天カメラ.

■ ダウンロードした raw データのローカル PC での置き場所について

- 読み込みコマンドを実行すると https://ergsc.isee.nagoya-u.ac.jp/psa-gnd/pub/raw/ から raw デー タがダウンロードされ, psa\_routines.pro と同じ階層にある data というフォルダに自動保存される.
- raw データは 1 分間 (6 万枚の画像に相当) で 1 ファイル, サイズは約 800 MB. 大容量に注意.
- IDL の起動とプログラムのコンパイル  $IDL > erg$  init (or thm init) ERG > .run psa\_routines.pro ERG > start\_psa
- 読み出し例 (Cam7 の 20170330 の 1300 UT から 3 分間の 100 Hz データを読む場合) PsA > file\_psa\_raw,7,'20170330',1300,3, /wget, uname=ʻemccd', passwd=ʻaurora'
- 全天画像のプロット例 PsA > plot\_psa\_raw, 2, 3 2 2 x 3 で 6 枚の連続画像をプロット PsA > plot\_psa\_raw, 2, 3, smo=10 10 枚分でスムーズしてきれいにする PsA > set\_scale\_psa, 2000, 4000 カラースケールを変えてから PsA > plot\_psa\_raw, smo=10 and the state of the state of the state of the state of the state of the state of t
- 地図上へのプロット例 PsA > plot psa\_raw\_map, 1, 2, smo=10 Smooth 10 で 2 枚分プロット PsA > plot\_psa\_raw\_map, ele\_lim=20 描画する仰角の範囲を制限
- ケオグラムのプロット例 (南北断面 & 東西断面) PsA > plot\_psa\_raw\_keo, smo=10 Smooth 10 で南北, 東西断面 PsA > time\_psa, 130000, 130100 時間幅を変えてから PsA > plot\_psa\_raw\_keo, smo=10 https://www.mateural.com/discreption-transference/
- 時系列データのプロット例 PsA > plot\_psa\_raw\_line, smo=10 <br > 全天画像の天頂ピクセルの時系列 PsA > plot psa\_raw\_line, x=100, y=200 左から 100 ピクセル目,

PsA > go\_time\_psa, 130130 13 時 01 分 30 秒 UT に時間を変えて

下から 200 ピクセル目の時系列

■ その他

- 学会や論文で本データを使用した発表をする場合は,以下の rules-of-the-road を参照し, https://ergsc.isee.nagoya-u.ac.jp/psa-gnd/pub/rules-of-the-road\_psa-pwing.pdf 投稿の前に psa-project-ope@isee.nagoya-u.ac.jp までご連絡ください.
- ソフトに関するご質問も psa-project-ope@isee.nagoya-u.ac.jp までお寄せください.